# **Under The Sea Documentation**

*Release 1.1.4*

**Vu Anh**

**Dec 11, 2017**

## **Contents**

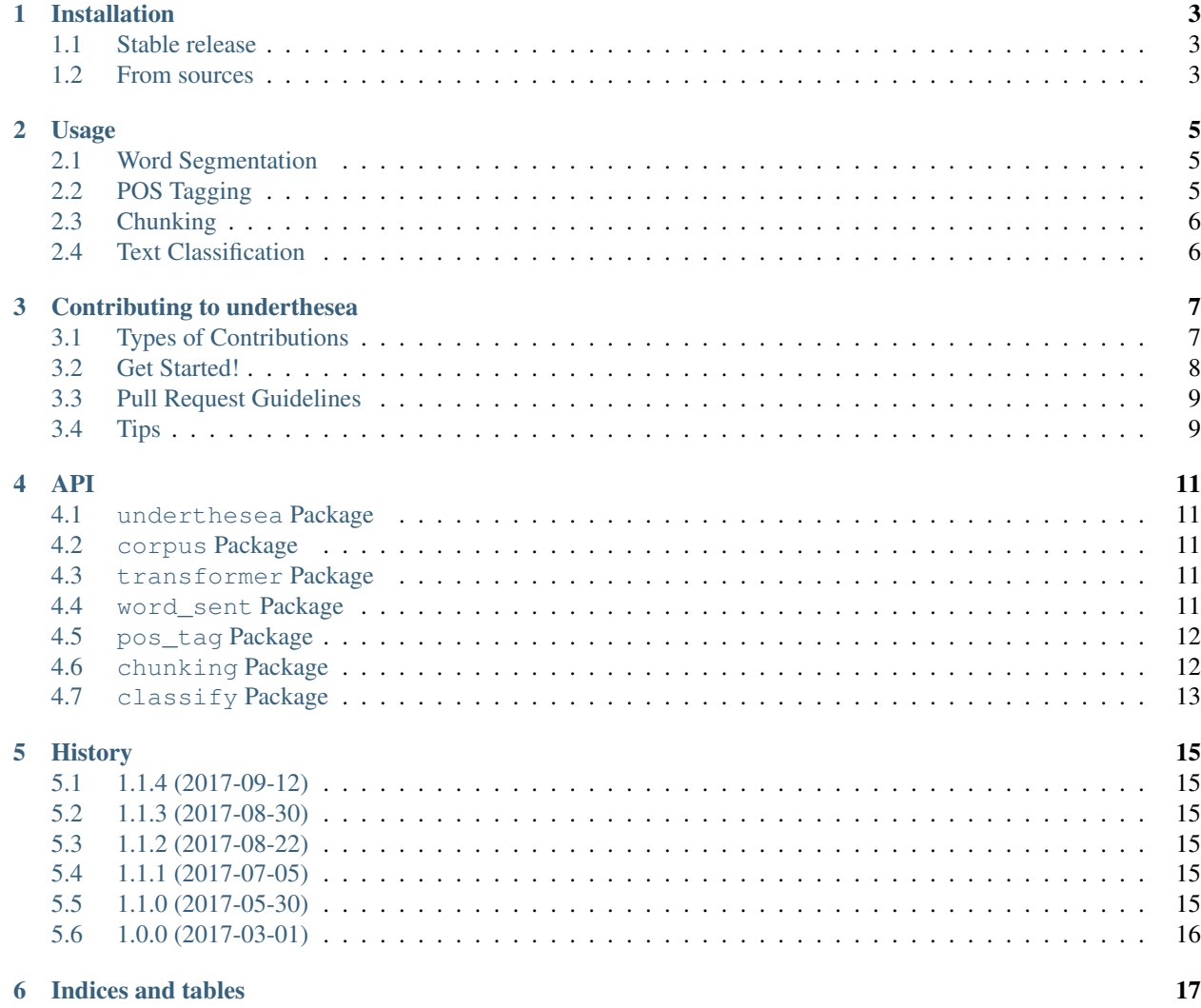

Contents:

## Installation

### <span id="page-6-1"></span><span id="page-6-0"></span>**1.1 Stable release**

To install Under The Sea, run this command in your terminal:

**\$** pip install underthesea

This is the preferred method to install Under The Sea, as it will always install the most recent stable release.

If you don't have [pip](https://pip.pypa.io) installed, this [Python installation guide](http://docs.python-guide.org/en/latest/starting/installation/) can guide you through the process.

#### <span id="page-6-2"></span>**1.2 From sources**

The sources for Under The Sea can be downloaded from the [Github repo.](https://github.com/magizbox/underthesea)

You can either clone the public repository:

**\$** git clone git://github.com/magizbox/underthesea

Or download the [tarball:](https://github.com/magizbox/underthesea/tarball/master)

**\$** curl -OL https://github.com/magizbox/underthesea/tarball/master

Once you have a copy of the source, you can install it with:

```
$ python setup.py install
```
#### Usage

<span id="page-8-0"></span>To use underthesea in your project:

**import underthesea**

## <span id="page-8-1"></span>**2.1 Word Segmentation**

```
# -*- coding: utf-8 -*-
>>> from underthesea import word_sent
>>> sentence = u"Chúng ta thng nói đn Rau sch , Rau an toàn đ phân bit vi các rau
˓→bình thng bán ngoài ch."
>>> word_sent(sentence)
[u"Chúng ta", u"thng", u"nói", u"dn", u"Rau sch", u",", u"Rau", u"an toàn", u"d", u
˓→"phân bit", u"vi",
u"các", u"rau", u"bình thng", u"bán", u"ngoài", u"ch", u"."]
>>> word_sent(sentence, format="text")
u'Chúng_ta thng nói đn Rau_sch , Rau an_toàn đ phân_bit vi các rau bình_thng bán,
˓→ngoài ch .'
```
## <span id="page-8-2"></span>**2.2 POS Tagging**

```
# -*- coding: utf-8 -*-
>>> from underthesea import pos_tag
>>> text = u"Ch tht chó ni ting TP H Chí Minh b truy quét"
>>> pos_tag(text)
[(u'Ch', 'N'),
 (u'tht', 'N'),
(u'chó', 'N'),
```

```
(u'ni ting', 'A'),
(u'', 'E'),
(u'TP HCM', 'Np'),
(u'b', 'V'),
(u'truy quét', 'V')]
```
## <span id="page-9-0"></span>**2.3 Chunking**

```
\Rightarrow * + -*- coding: utf-8 -*-
>>> from underthesea import chunk
>>> text = u"Bác s˜ı bây gi có th thn nhiên báo tin bnh nhân b ung th?"
>>> chunk(text)
[(u'Bác s˜ı', 'N', 'B-NP'),
(u'bây gi', 'P', 'I-NP'),
(u'có th', 'R', 'B-VP'),
(u'thn nhiên', 'V', 'I-VP'),
(u'báo tin', 'N', 'B-NP'),
(u'bnh nhân', 'N', 'I-NP'),
(u'b', 'V', 'B-VP'),
(u'ung th', 'N', 'I-VP'),
(u'?', 'CH', 'O')]
```
## <span id="page-9-1"></span>**2.4 Text Classification**

```
>>> # -*- coding: utf-8 -*-
>>> from underthesea import classify
>>> classify("HLV du tiên Premier League b sa thi sau 4 vòng du")
['The thao']
>>> classify("Hi dng t vn kinh doanh Asean vinh danh gii thng quc t")
['Kinh doanh']
>>> classify("Ðánh giá "rp hát ti gia" Samsung Soundbar Sound+ MS750")
['Vi tinh']
```
## Contributing to underthesea

<span id="page-10-0"></span>Contributions are welcome, and they are greatly appreciated! Every little bit helps, and credit will always be given. You can contribute in many ways:

### <span id="page-10-1"></span>**3.1 Types of Contributions**

#### **3.1.1 Report Bugs**

Report bugs at [https://github.com/magizbox/underthesea/issues.](https://github.com/magizbox/underthesea/issues)

If you are reporting a bug, please include:

- Your operating system name and version.
- Any details about your local setup that might be helpful in troubleshooting.
- Detailed steps to reproduce the bug.

#### **3.1.2 Fix Bugs**

Look through the GitHub issues for bugs. Anything tagged with "bug" and "help wanted" is open to whoever wants to implement it.

#### **3.1.3 Implement Features**

Look through the GitHub issues for features. Anything tagged with "enhancement" and "help wanted" is open to whoever wants to implement it.

#### **3.1.4 Write Documentation**

Under The Sea could always use more documentation, whether as part of the official Under The Sea docs, in docstrings, or even on the web in blog posts, articles, and such.

#### **3.1.5 Submit Feedback**

The best way to send feedback is to file an issue at [https://github.com/magizbox/underthesea/issues.](https://github.com/magizbox/underthesea/issues)

If you are proposing a feature:

- Explain in detail how it would work.
- Keep the scope as narrow as possible, to make it easier to implement.
- Remember that this is a volunteer-driven project, and that contributions are welcome :)

#### <span id="page-11-0"></span>**3.2 Get Started!**

Ready to contribute? Here's how to set up *underthesea* for local development.

- 1. Fork the *underthesea* repo on GitHub.
- 2. Clone your fork locally:

\$ git clone git@github.com:your\_name\_here/underthesea.git

3. Install your local copy into a virtualenv. Assuming you have virtualenvwrapper installed, this is how you set up your fork for local development:

```
$ mkvirtualenv underthesea
$ cd underthesea/
$ python setup.py develop
```
4. Create a branch for local development:

\$ git checkout -b name-of-your-bugfix-or-feature

Now you can make your changes locally.

5. When you're done making changes, check that your changes pass flake8 and the tests, including testing other Python versions with tox:

```
$ flake8 underthesea tests
$ python setup.py test or py.test
$ tox
```
To get flake8 and tox, just pip install them into your virtualenv.

6. Commit your changes and push your branch to GitHub:

```
$ git add .
$ git commit -m "Your detailed description of your changes."
$ git push origin name-of-your-bugfix-or-feature
```
7. Submit a pull request through the GitHub website.

## <span id="page-12-0"></span>**3.3 Pull Request Guidelines**

Before you submit a pull request, check that it meets these guidelines:

- 1. The pull request should include tests.
- 2. If the pull request adds functionality, the docs should be updated. Put your new functionality into a function with a docstring, and add the feature to the list in README.rst.
- 3. The pull request should work for Python 2.6, 2.7, 3.3, 3.4 and 3.5, and for PyPy. Check [https://travis-ci.org/](https://travis-ci.org/magizbox/underthesea/pull_requests) [magizbox/underthesea/pull\\_requests](https://travis-ci.org/magizbox/underthesea/pull_requests) and make sure that the tests pass for all supported Python versions.

## <span id="page-12-1"></span>**3.4 Tips**

To run a subset of tests:

\$ python -m unittest tests.test\_underthesea

#### API

#### <span id="page-14-5"></span><span id="page-14-1"></span><span id="page-14-0"></span>**4.1 underthesea Package**

### <span id="page-14-2"></span>**4.2 corpus Package**

#### <span id="page-14-3"></span>**4.3 transformer Package**

#### <span id="page-14-4"></span>**4.4 word\_sent Package**

underthesea.word\_sent.**tokenize**(*sentence*) tokenize a sentence

Parameters **text** – raw text input

Returns tokenize text

Return type unicodelstr

```
# -*- coding: utf-8 -*-
>>> from underthesea.word_sent.tokenize import tokenize
>>> text = u"Ðám cháy bùng phát tra nay, 7/4, ti khu nhà tôn ngay gn tòa nhà Keangnam,
→ đng Phm Hùng. Ngn la cùng khói đen bc lên d di làm đen kt mt góc không gian. Giao
→thông quanh khu vc b nh hng, trong đó đng trên cao b tc mt đon khá dài..."
>>> tokenize(text)
u"Đám cháy bùng phát tra nay , 7 / 4 , ti khu nhà tôn ngay gn tòa nhà Keangnam , đng
→Phm Hùng . Ngn la cùng khói đen bc lên d di làm đen kt mt góc không gian . Giao
→thông quanh khu vc b nh hng , trong đó đng trên cao b tc mt đon khá dài ... "
```
underthesea.**word\_sent**(*sentence*) word segmentation

Parameters sentence (unicode | str) – raw sentence

#### <span id="page-15-2"></span>Returns segmented sentence

Return type unicodelstr

```
>>> # -*- coding: utf-8 -*-
>>> from underthesea import word_sent
>>> sentence = u"Chúng ta thng nói đn Rau sch, Rau an toàn đ phân bit vi các rau
˓→bình thng bán ngoài ch ."
>>> word_sent(sentence)
[u"Chúng ta", u"thng", u"nói", u"dn", u"Rau sch", u",", u"Rau", u"an toàn", u"d", u
˓→"phân bit", u"vi",
u"các", u"rau", u"bình thng", u"bán", u"ngoài", u"ch", u"."]
>>> word_sent(sentence, format="text")
u'Chúng_ta thng nói đn Rau_sch , Rau an_toàn đ phân_bit vi các rau bình_thng bán,
˓→ngoài ch .'
```
### <span id="page-15-0"></span>**4.5 pos\_tag Package**

```
underthesea.pos_tag(sentence)
     part of speech tagging
```
Parameters sentence (unicode | str) – raw sentence

Returns tagged sentence

Return type list

```
>>> # -*- coding: utf-8 -*-
>>> from underthesea import pos_tag
>>> text = u"Ch tht chó ni ting TP H Chí Minh b truy quét"
>>> pos_tag(text)
[(u'Ch', 'N'),
(u'tht', 'N'),
(u'chó', 'N'),
 (u'ni ting', 'A'),
 (u''', 'E'),
 (u'TP HCM', 'Np'),
 (u'b', 'V'),
 (u'truy quét', 'V')]
```
#### <span id="page-15-1"></span>**4.6 chunking Package**

```
underthesea.chunk(sentence)
     chunk a sentence to phrases
```
Parameters **sentence** (unicode) – raw sentence

Returns list of tuple with word, pos tag, chunking tag

Return type list

```
>>> # -*- coding: utf-8 -*-
>>> from underthesea import chunk
>>> text = u"Bác s˜ı bây gi có th thn nhiên báo tin bnh nhân b ung th?"
```

```
>>> chunk(text)
[(u'Bác s˜ı', 'N', 'B-NP'),
 (u'bây gi', 'P', 'I-NP'),
 (u'có th', 'R', 'B-VP'),
(u'thn nhiên', 'V', 'I-VP'),
(u'báo tin', 'N', 'B-NP'),
(u'bnh nhân', 'N', 'I-NP'),
 (u'b', 'V', 'B-VP'),
(u'ung th', 'N', 'I-VP'),
(u'?', 'CH', 'O')]
```
## <span id="page-16-0"></span>**4.7 classify Package**

underthesea.**classify**(*text*) Text classification

Parameters sentence (unicode) – raw text

Returns list of labels

Return type list

```
\Rightarrow \Rightarrow \qquad \qquad + \Rightarrow \qquad \qquad coding: utf-8 \qquad \qquad +>>> from underthesea import classify
>>> classify("HLV du tiên Premier League b sa thi sau 4 vòng du")
['The thao']
>>> classify("Hi dng t vn kinh doanh Asean vinh danh gii thng quc t")
['Kinh doanh']
>>> classify("Ðánh giá "rp hát ti gia" Samsung Soundbar Sound+ MS750")
['Vi tinh']
```
## **History**

## <span id="page-18-1"></span><span id="page-18-0"></span>**5.1 1.1.4 (2017-09-12)**

- New feature: text classification
- [bug] Fix Text error
- [doc] Add facebook link

## <span id="page-18-2"></span>**5.2 1.1.3 (2017-08-30)**

• Add live demo: <https://underthesea.herokuapp.com/>

## <span id="page-18-3"></span>**5.3 1.1.2 (2017-08-22)**

• Add dictionary

## <span id="page-18-4"></span>**5.4 1.1.1 (2017-07-05)**

- Support Python 3
- Refactor feature\_engineering code

## <span id="page-18-5"></span>**5.5 1.1.0 (2017-05-30)**

- Add chunking feature
- Add pos\_tag feature
- Add word\_sent feature, fix performance
- Add Corpus class
- Add Transformer classes
- Integrated with dictionary of Ho Ngoc Duc
- Add travis-CI, auto build with PyPI

## <span id="page-19-0"></span>**5.6 1.0.0 (2017-03-01)**

- First release on PyPI.
- First release on Readthedocs

Indices and tables

- <span id="page-20-0"></span>• genindex
- modindex
- search

## Index

## $\bigcup$

underthesea.chunk() (built-in function), [12](#page-15-2) underthesea.classify() (built-in function), [13](#page-16-1) underthesea.pos\_tag() (built-in function), [12](#page-15-2) underthesea.word\_sent() (built-in function), [11](#page-14-5) underthesea.word\_sent.tokenize() (built-in function), [11](#page-14-5)